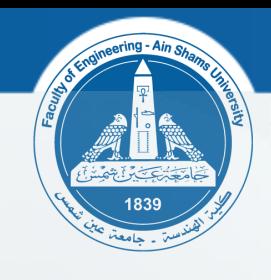

### **Appendix ATAN 日本工业署**

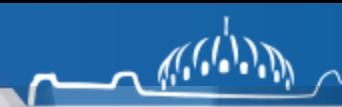

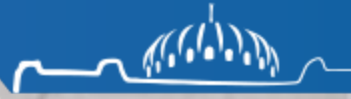

## **Targeted Groups**

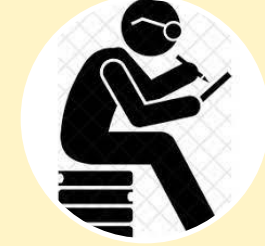

**Researchers and all who frequent the library for information and research**

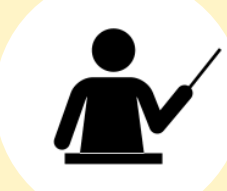

**Faculty members**

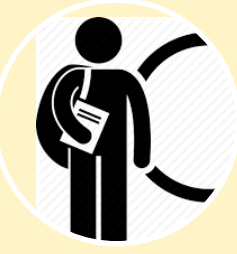

**Undergraduate and postgraduate students**

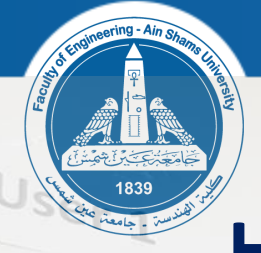

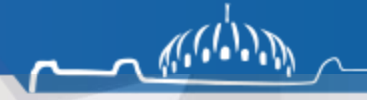

#### **How to Interface with The Future System**

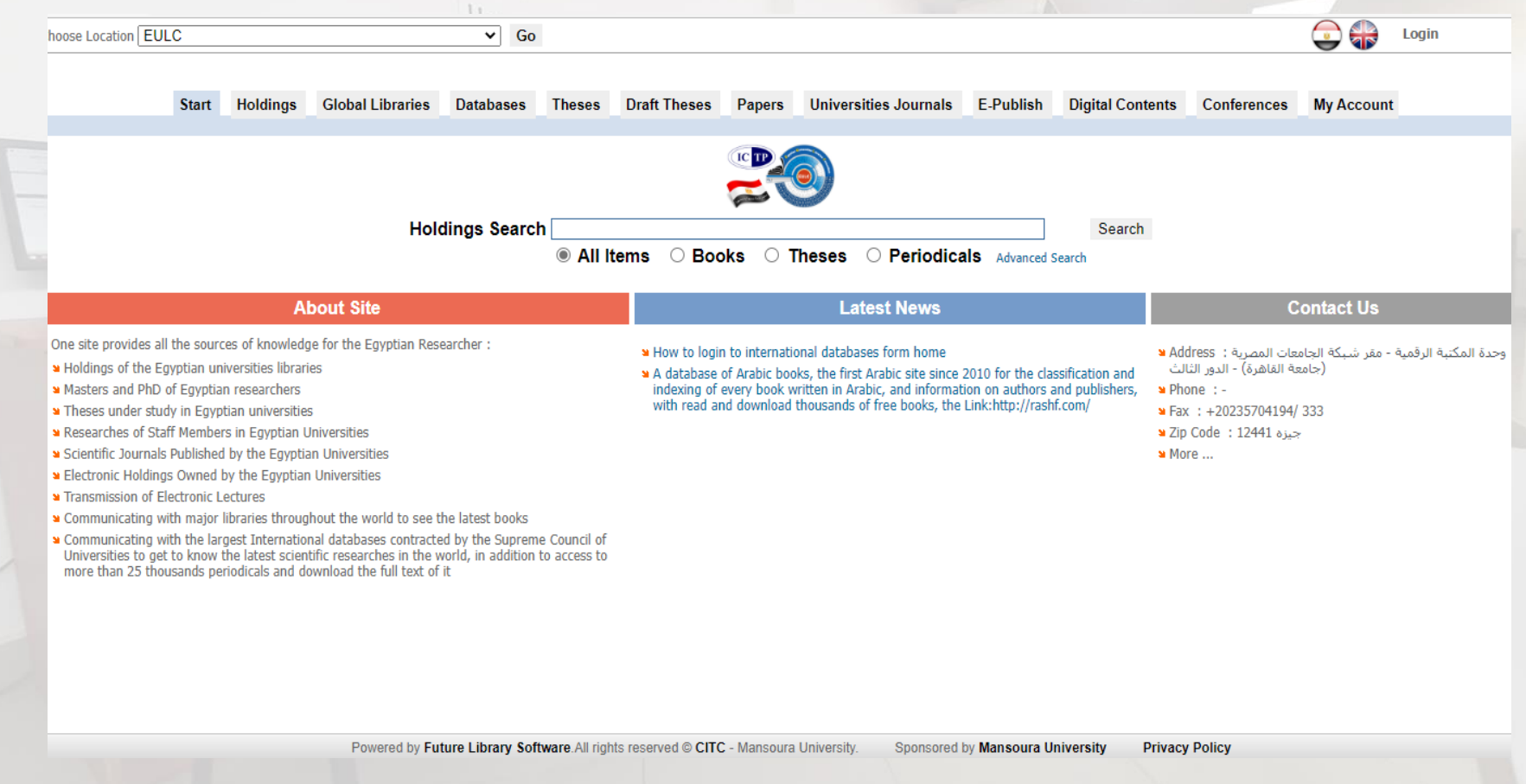

• **Horizontal tab: through which it is possible to search in library holdings, global catalogs, global databases, scientific theses, theses under study, university periodicals, conferences.**

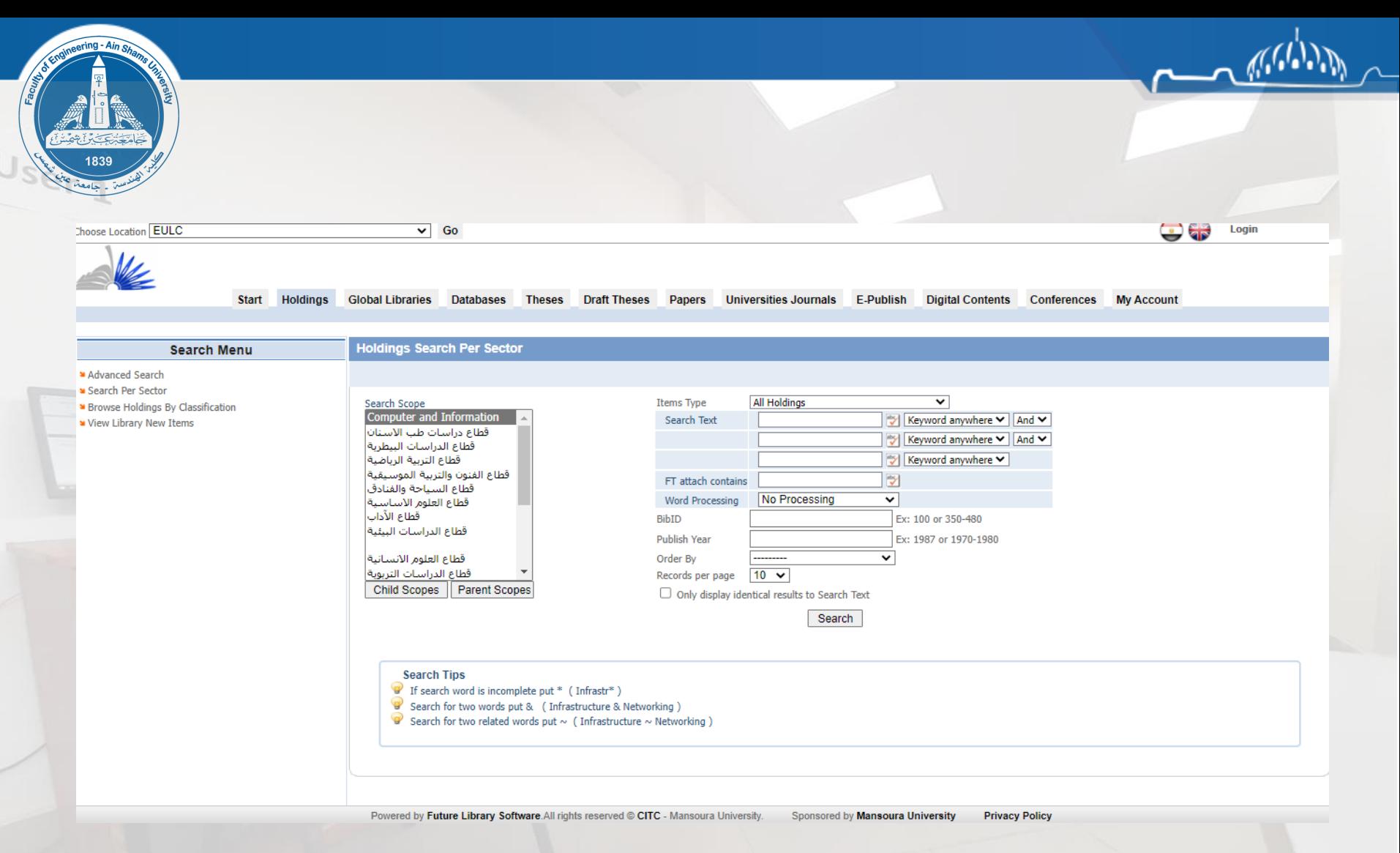

- **The student can browse the holdings by sector by topic or browse by category.**
- **It is also possible to view the new sources of information that have been added to libraries by accessing (View library new items).**
- **The student can use the advanced search and determine the type of holdings and write the search text or the terms that he wants to search for.**

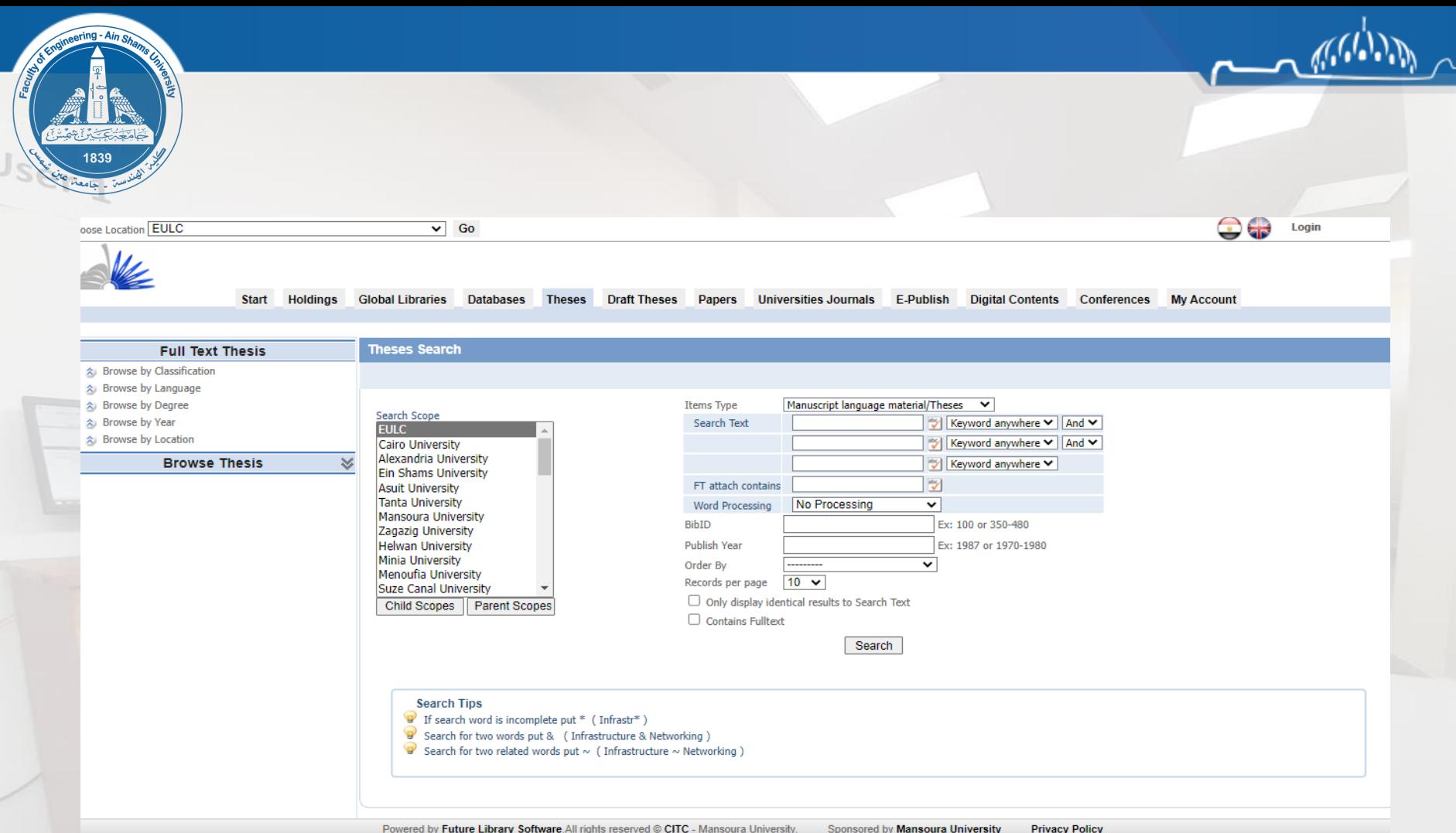

- **The beneficiary can search for any scientific thesis in his field of specialization, and the researcher appears on the right of the screen a list through which he can choose the university and college he wants to search within and then move on to writing the search terms**
- **Theses can be browsed by scientific classification, language, thesis degree, leave date, university or college.**

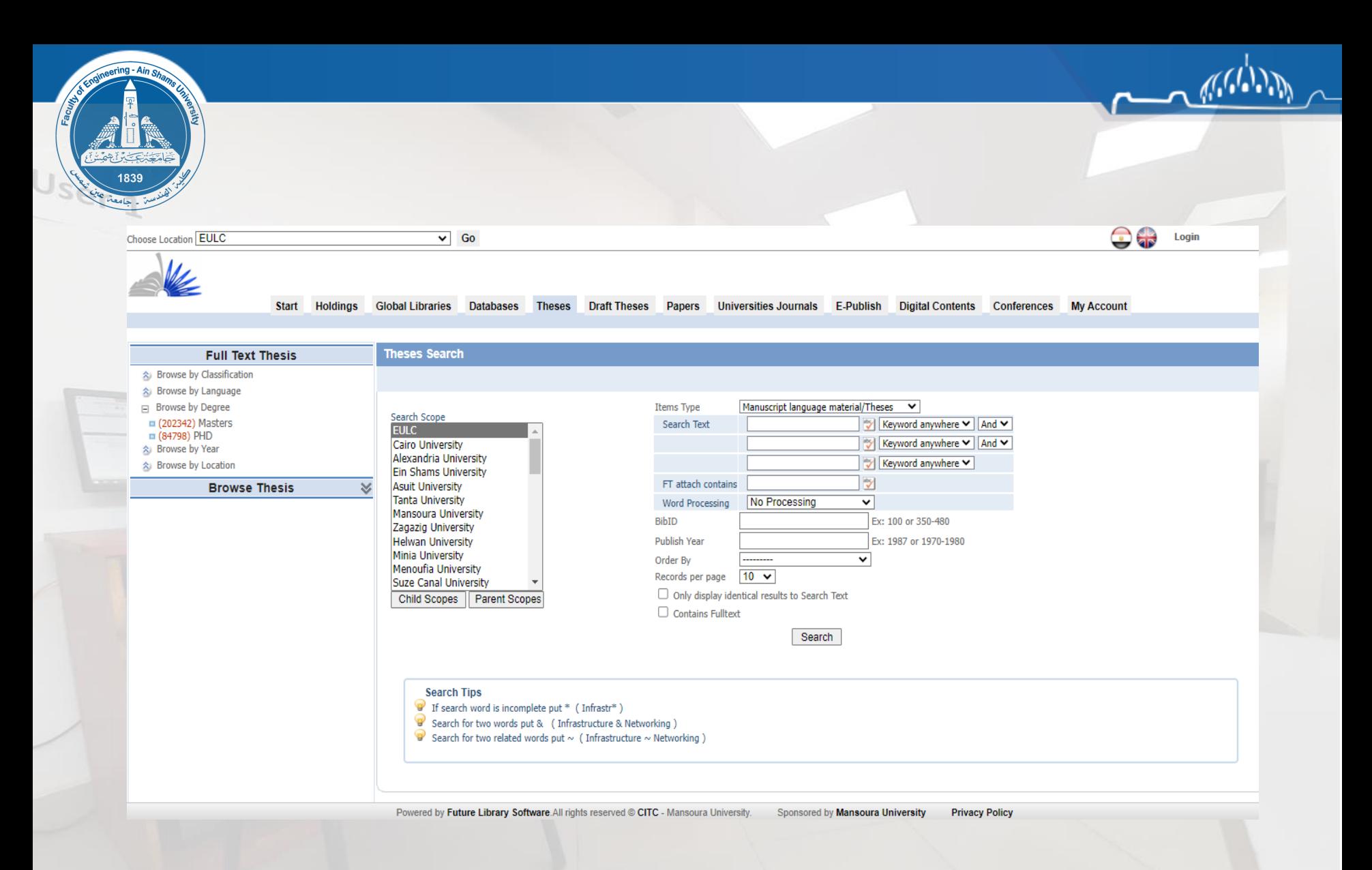

- **This is an example of choosing to browse according to the scientific degrees (masters or PhD), and the researcher can choose what he wants.**
- **Pressing on Masters button for example it will open all available databases to start investigate them.**

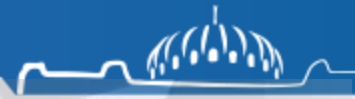

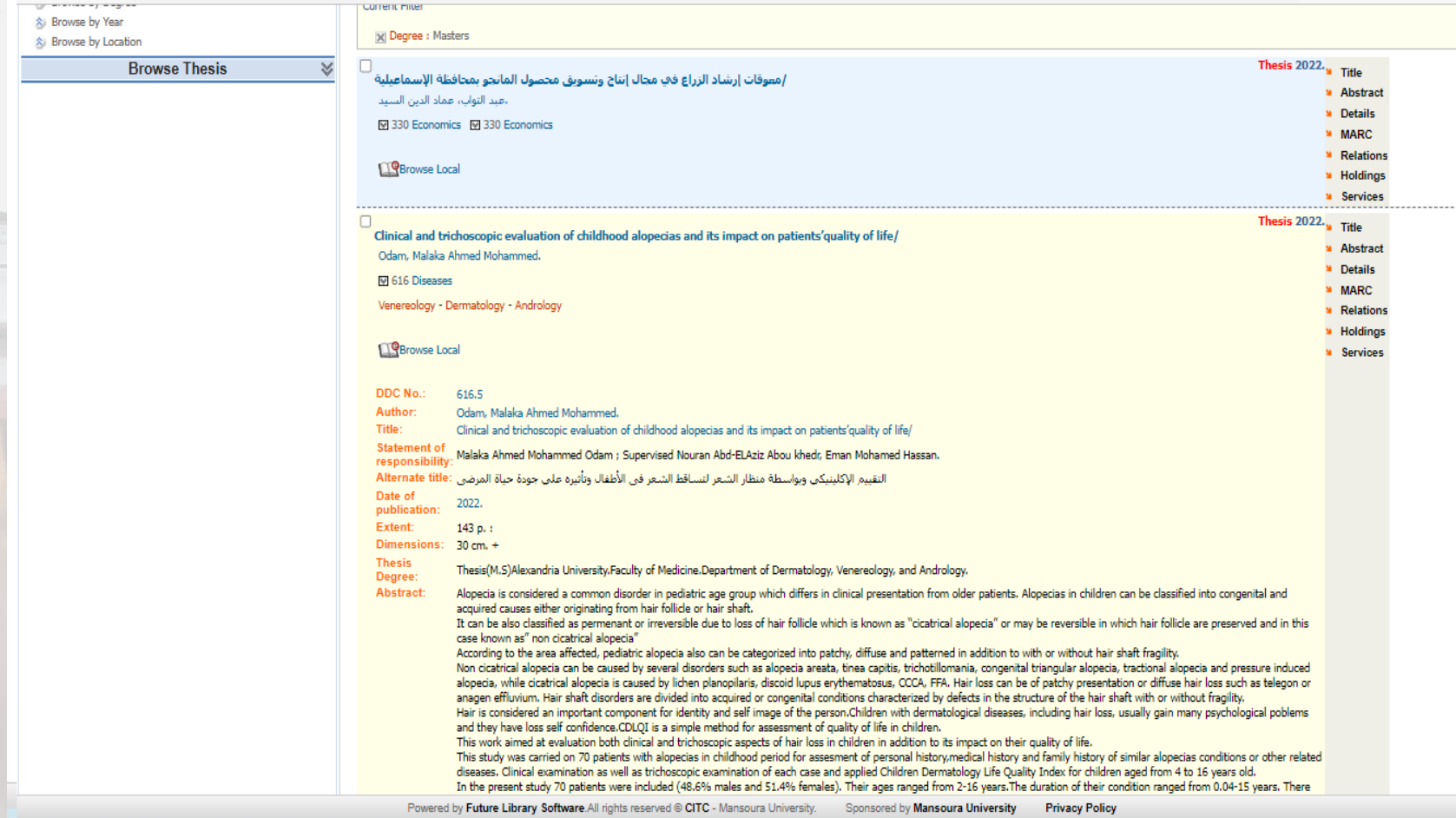

• **Through investigating certain thesis by pressing on details button, the following data appears in front of us (researcher's name / thesis title / supervisors and academic degree / summary of the thesis).**

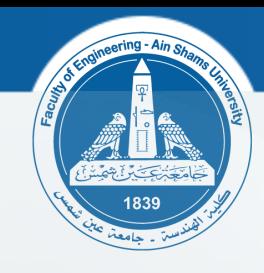

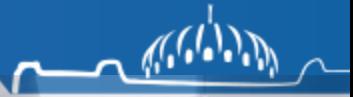

# **Contact Us**

### • **Library official mail: [library@eng.asu.edu.eg](mailto:library@eng.asu.edu.eg)**

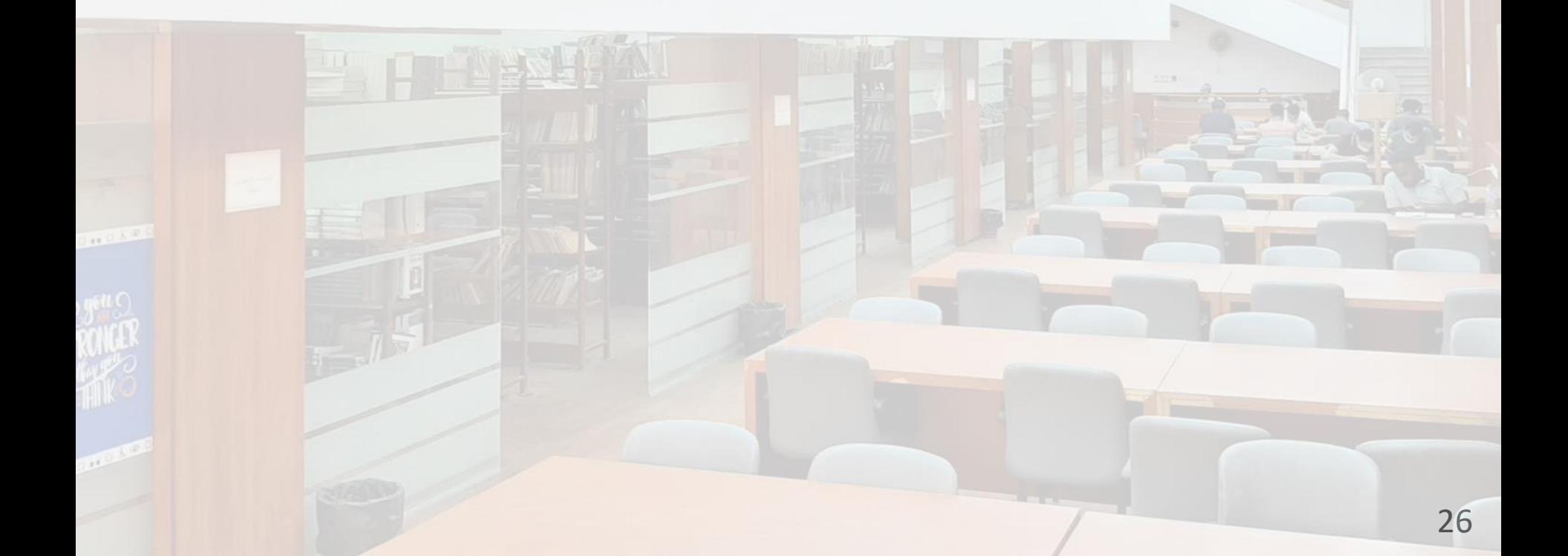

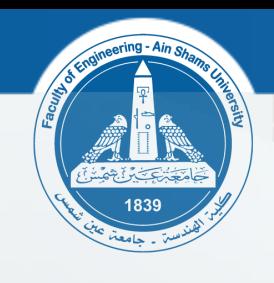

# **Thank you!**

 $\mathcal{M}^{(n)}$